## **Viewing Health Check Recommendations for a specific instance**

When you go to the Instance Details view for a specific instance, you can find a report of the health check recommendations. These health check recommendations are grouped by type and ordered by level of criticality; where:

- $\bullet$  Level 3 = Critical
- $\bullet$  Level 2 = Warning
- $\bullet$  Level 1 = Informational

You can click **Show Details** or click the name of the health check recommendation to access the following options:

- List of databases affected by the health check
- **Individually Dismiss** the health check recommendation for a database
- Individually **Refresh** the status of a database
- Knowledge base of the health check recommendation
- Link to more information about the health check recommendation

If you do not want to see these details, click **Hide Details**. To hide all health check recommendations for this instance, click **Hide recommendations** on the action items bar.

You can also **Dismiss** or **Refresh** at the level of the whole health check recommendation.

**Dismissing health check recommendations** ⊕

> When you dismiss a health check recommendation, you do it temporarily and SQL Inventory Manager ignores it until the health check passes and goes into an alert status again.

## Exporting Health Check Recommendations

If you want to export Health Check Recommendations, click **Export** on the action items bar and choose from the following options:

- Export summary of recommendation categories
- Export details for all recommendations
- Export details for selected categories

Then choose the format for exporting: **PDF**, **XLS**, or **XML**. Click **Export**.

SQL Inventory Manager allows you to export the specific information that you need for the instance that you select so you can perform a better assessment of your environment. For more information about exporting in SQL Inventory Manager, click [here.](https://wiki.idera.com/display/SIM22/Exporting+reports)

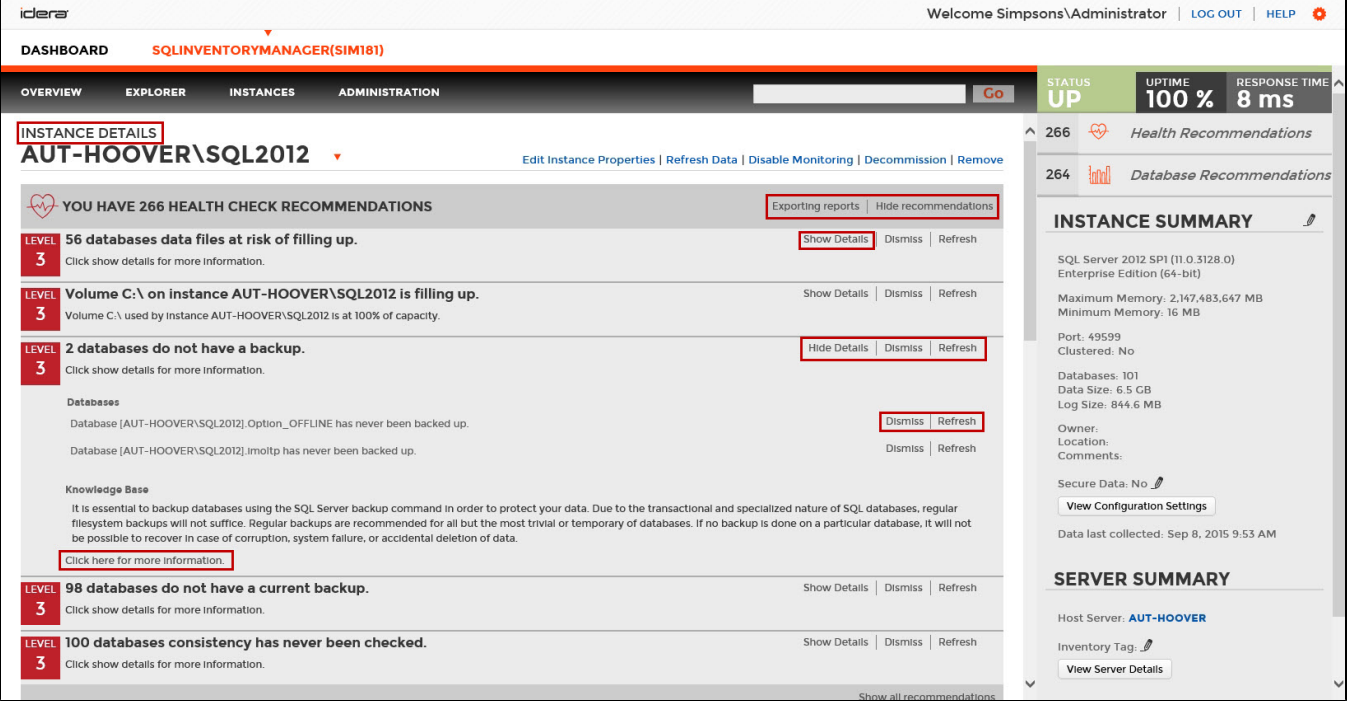

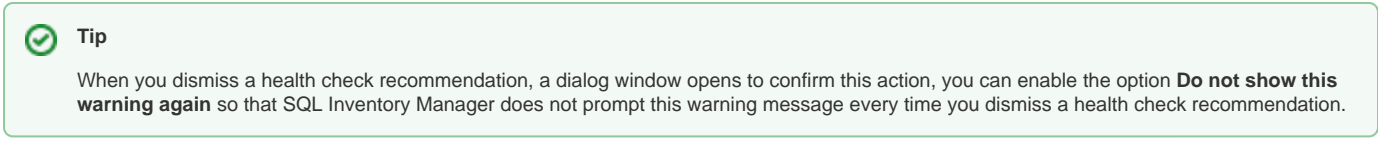

Need more help? Search the [IDERA Customer Support Portal.](https://idera.secure.force.com/)

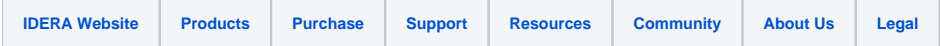